# How do I get in Schoology?

#### Step 1. Log in to mcpss.com. Choose OUR STUDENTS.

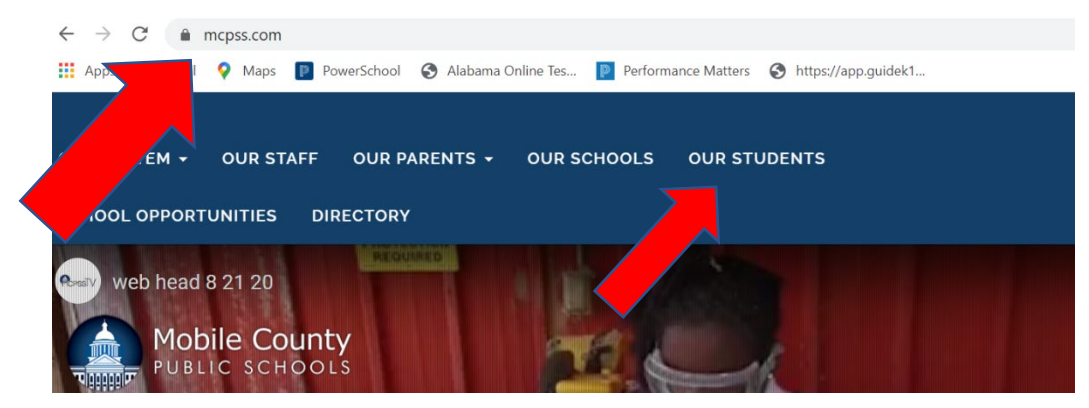

#### Step 2. Put in your Username and Password in the Active Directory.

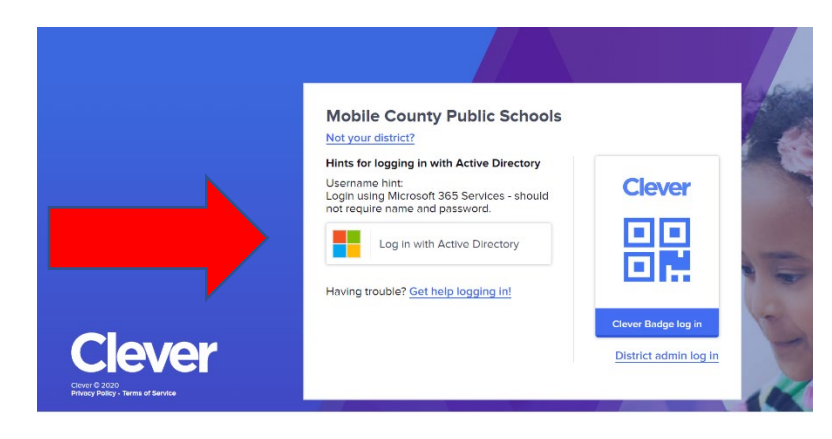

## STEP 3. SELECT SCHOOLOGY.

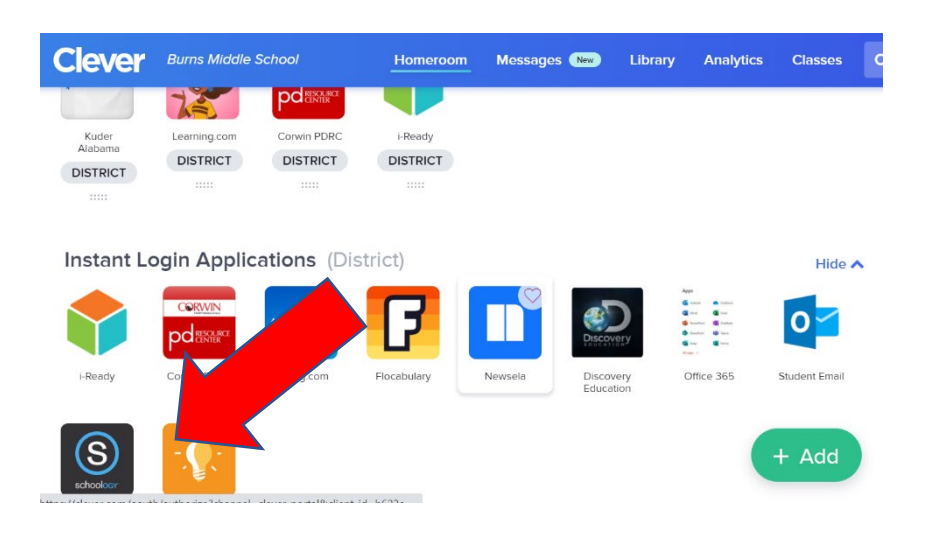

### Step 4 Select Course. Courses Will be loaded and based on student schedule.

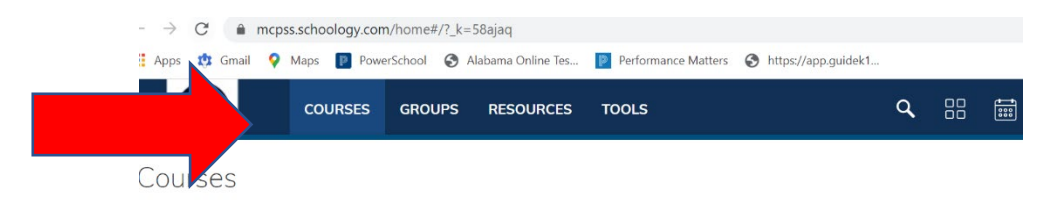